**Full PDF Manual** Enterprise V7.5 Manual SBE V7.5 Manual

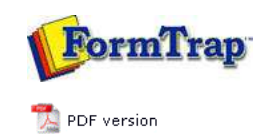

## **FormTrap Repaginator**

New Entry

## Overview

- Loading a Sample Data File
- **Entry** 
	- **Entry**
	- $\triangleright$  Header
	- Footer
	- D<sub>Data</sub>
	- $\triangleright$  Rules
	- **P** Properties
	- **Evaluation Order of Entries**
	- Evaluation Order of Areas
	- Delete an Entry, Area or Rule

## **D** Tools

**P** Running Repaginator from Command Line

General processing for a new file is to identify these areas, in this order, per document:

**FTDesign Manual V7.5** Theory & Decisions | Tools & Options | Printline or Records mode Design & Objects | Masking & Font Change | Projects | Testing & Viewing **Repaginator** | FTSplitDef | Registry Update | Special Forms

- **Header** for the first page, including either a **Change rule** on the document number (eg. Invoice Number) or a rule selecting page 1 (and not page 10, 11 and so on).
- **Footer** (if a footer exists), including a rule to identify the footer proportion of the form.
- Unwanted **Detail** lines (**Properties**, **Suppress output**) for the following, all with rules: o Subsequent page headers (segregated by not having the change rule or page 1 rule applying).
- Unwanted lines such as trailer, "continued" brought forwards and so on. **Detail** lines that are not blank to capture all of the remaining data except blank lines.

Your final file should have one page of output containing Header, Trailer and relevant detail lines as one long page.

Top

**Disclaimer** | **Home** | **About Us** | **News** | **Products** | **Customers** | **Free Trial** | **Contact Us** | **Success Stories Copyright © 1995-2011 TCG Information Systems Pty. Ltd. All rights reserved.**